A universal AutoScore framework to develop interpretable scoring systems for predicting common types of clinical outcomes

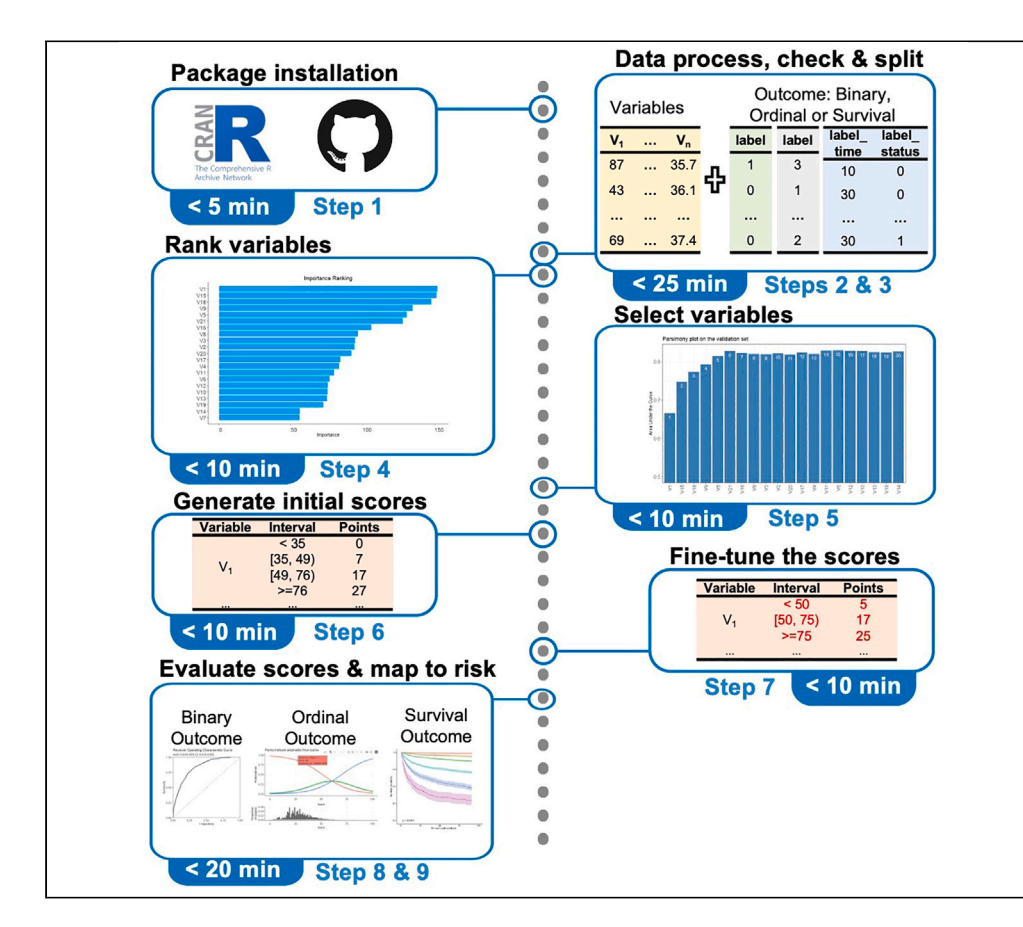

The AutoScore framework can automatically generate data-driven clinical scores in various clinical applications. Here, we present a protocol for developing clinical scoring systems for binary, survival, and ordinal outcomes using the open-source AutoScore package. We describe steps for package installation, detailed data processing and checking, and variable ranking. We then explain how to iterate through steps for variable selection, score generation, fine-tuning, and evaluation to generate understandable and explainable scoring systems using data-driven evidence and clinical knowledge.

Publisher's note: Undertaking any experimental protocol requires adherence to local institutional guidelines for laboratory safety and ethics.

Feng Xie, Yilin Ning, Mingxuan Liu, ..., Roger Vaughan, Bibhas Chakraborty, Nan Liu

[liu.nan@duke-nus.edu.sg](mailto:liu.nan@duke-nus.edu.sg)

#### **Highlights**

A machine learning framework for automated development of clinical risk scores

A common workflow to handle binary, survival, and ordinal outcomes

Detailed demonstration of R package usage using publicly shared clinical data

Rich statistics and visualizations to facilitate model evaluation and application

Xie et al., STAR Protocols 4, 102302 June 16, 2023 © 2023 The Authors. [https://doi.org/10.1016/](https://doi.org/10.1016/j.xpro.2023.102302) [j.xpro.2023.102302](https://doi.org/10.1016/j.xpro.2023.102302)

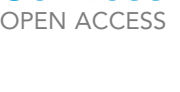

**Cell**<sup>ress</sup>

### Protocol

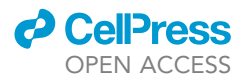

## A universal AutoScore framework to develop interpretable scoring systems for predicting common types of clinical outcomes

Feng Xie,<sup>[1](#page-1-0)[,2,](#page-1-1)[12](#page-1-2)[,13](#page-1-3)[,14](#page-1-4)</sup> Yilin Ning,<sup>1[,1](#page-1-0)3</sup> Mingxuan Liu,<sup>1</sup> Sigi Li,<sup>1</sup> Seyed Ehsan Saffari,<sup>1[,2](#page-1-1)</sup> Han Yuan,<sup>1</sup> Victor Volovici,<sup>[3,](#page-1-5)[4](#page-1-6)</sup> Daniel Shu Wei Ting,<sup>1,[5,](#page-1-7)[6](#page-1-8)</sup> Benjamin Alan Goldstein,<sup>[2](#page-1-1)[,7](#page-1-9)</sup> Marcus Eng Hock Ong,<sup>2[,8](#page-1-10),[9](#page-1-11)</sup> Roger Vaughan,<sup>[1](#page-1-0)</sup> Bibhas Chakraborty,<sup>[1,](#page-1-0)[2](#page-1-1)[,7](#page-1-9),[10](#page-1-12)</sup> and Nan Liu<sup>1,[2,](#page-1-1)[6](#page-1-8)[,11](#page-1-13)[,15,](#page-1-14)[\\*](#page-1-15)</sup>

<span id="page-1-0"></span>1Centre for Quantitative Medicine, Duke-NUS Medical School, Singapore 169857, Singapore

<span id="page-1-1"></span>2Programme in Health Services and Systems Research, Duke-NUS Medical School, Singapore 169857, Singapore

<span id="page-1-5"></span>3Department of Neurosurgery, Erasmus MC University Medical Center, 3015 GD Rotterdam, the Netherlands

<span id="page-1-7"></span>5Singapore Eye Research Institute, Singapore National Eye Centre, Singapore 168751, Singapore

<span id="page-1-9"></span>7Department of Biostatistics and Bioinformatics, Duke University, Durham, NC 27710, USA

<span id="page-1-10"></span>8Health Services Research Centre, Singapore Health Services, Singapore 169856, Singapore

<span id="page-1-11"></span>9Department of Emergency Medicine, Singapore General Hospital, Singapore 169608, Singapore

<span id="page-1-12"></span>10Department of Statistics and Data Science, National University of Singapore, Singapore 117546, Singapore

<span id="page-1-13"></span>11Institute of Data Science, National University of Singapore, Singapore 117602, Singapore

<span id="page-1-2"></span>12Present address: School of Medicine, Stanford University, Stanford, CA 94305, USA

<span id="page-1-3"></span>13These authors contributed equally

<span id="page-1-4"></span>14Technical contact: [xief@u.duke.nus.edu](mailto:xief@u.duke.nus.edu)

<span id="page-1-14"></span>15Lead contact

<span id="page-1-15"></span>\*Correspondence: [liu.nan@duke-nus.edu.sg](mailto:liu.nan@duke-nus.edu.sg) <https://doi.org/10.1016/j.xpro.2023.102302>

#### **SUMMARY**

The AutoScore framework can automatically generate data-driven clinical scores in various clinical applications. Here, we present a protocol for developing clinical scoring systems for binary, survival, and ordinal outcomes using the open-source AutoScore package. We describe steps for package installation, detailed data processing and checking, and variable ranking. We then explain how to iterate through steps for variable selection, score generation, fine-tuning, and evaluation to generate understandable and explainable scoring systems using data-driven evidence and clinical knowledge.

For complete details on the use and execution of this protocol, please refer to Xie et al. (2020),<sup>[1](#page-21-0)</sup> Xie et al. ([2](#page-21-1)022)<sup>2</sup>, Saffari et al. (2022)<sup>[3](#page-21-2)</sup> and the online tutorial <https://nliulab.github.io/AutoScore/>.

#### BEFORE YOU BEGIN

Scoring systems are widely used in clinical settings for the convenient assessment of individual risk and may provide an easy-to-use tool to underpin clinical decision-making.<sup>4-7</sup> For example, the well-known Framingham hypertension risk score uses seven routinely collected variables to identify high-risk patients for early intervention and efficient management, including lifestyle change programs and blood pressure-lowering treatment.<sup>[8,](#page-22-0)[9](#page-22-1)</sup> The LACE index<sup>[10](#page-22-2)</sup> uses basic information on current inpatient stay, previous visits to emergency departments and comorbidity to identify patients with an elevated risk of adverse outcomes post-discharge for additional care. With the

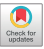

<span id="page-1-6"></span><sup>4</sup>Department of Public Health, Erasmus MC, 3015 GD Rotterdam, the Netherlands

<span id="page-1-8"></span><sup>6</sup>SingHealth AI Office, Singapore Health Services, Singapore 168582, Singapore

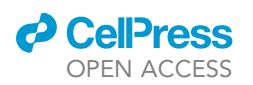

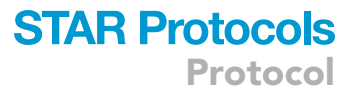

increased availability of data and analytical tools, there have been ongoing efforts to update existing scores<sup>[11](#page-22-3)</sup> and to devise new clinical risk scores for a wide range of clinical applications.<sup>[4,](#page-21-3)[12](#page-22-4)</sup>

Scoring systems are inherently easily interpretable, as they represent linear classification models that only require users to add, subtract and multiply a few numbers to make a prediction.<sup>[13](#page-22-5)</sup> The facile interpretability may support clinical decision-making, where doctors can easily understand in which risk category an individual patient falls.<sup>[14–17](#page-22-6)</sup> Compared with complex post-hoc explanations in machine learning, clinicians prefer intrinsically interpretable and transparent models, especially those used at the bedside. $18-2^7$ 

AutoScore<sup>[1](#page-21-0)</sup> was developed as an interpretable machine learning-based automatic clinical score generator. The framework consists of six modules: (1) variable ranking with machine learning, (2) variable transformation, (3) score derivation, (4) model selection, (5) domain knowledge-based score fine-tuning, and (6) performance evaluation. Using AutoScore, users can easily generate data-driven clinical scores while concomitantly incorporating clinical expertise and practical considerations. $22-26$ Besides binary outcomes,<sup>[1](#page-21-0)</sup> AutoScore has been methodologically extended to survival outcomes,<sup>[2](#page-21-1)</sup> unbalanced binary data<sup>[27](#page-22-9)</sup> and ordinal outcomes.<sup>[3](#page-21-2)</sup> The modularized structure allows AutoScore to be integrated with more advanced interpretable machine learning methods (e.g., the Shapley variable importance cloud<sup>28</sup>) for improved robustness, interpretability and transparency in the risk score development.<sup>[29](#page-22-11)</sup>

This protocol demonstrates the unified AutoScore framework for developing interpretable scoring systems for three common types of clinical outcomes: binary, survival and ordinal, which has been implemented as an easy-to-use R package.<sup>[30](#page-22-12)</sup> This protocol is accompanied by an open-source codebase and simulated datasets demonstrating the whole score generation process. The protocol provides step-by-step instructions for users with diverse backgrounds (and possibly limited experience in programming) to conveniently develop scoring systems in different applications.

#### Software prerequisites and data requirement

Before launching AutoScore, pre-installed R ( $>=$  3.5.0)<sup>[31](#page-22-13)</sup> and other R packages described in the [key](#page-3-0) [resources table](#page-3-0) are required. Detailed prerequisites and sample data format can be found in our online guidebook (<https://nliulab.github.io/AutoScore/>).

This protocol can be applied to tabular static data with binary, ordinal or survival outcomes; each demonstrated using a simulated clinical dataset with 20,000 samples. The example outcomes were inpatient mortality, a 3-category compound indicator of long inpatient stay and inpatient mortality, and 90-day survival in the intensive care unit, respectively, with simulated information on patient demographics, vital signs, and laboratory tests. AutoScore expects the input data to be complete without missing entries. Under certain circumstances, missing values in predictors (but not the outcome) may be automatically processed by AutoScore as an additional category. Still, instructions must be followed to check the data for missingness, as detailed in our online guidebook. This protocol focuses on the AutoScore application for complete data.

#### Prepare a clinical question

Users should prepare a valid clinical question by consulting with clinicians and health profes-sionals.<sup>[32](#page-22-14)</sup> Users should ensure that the target outcome is well-defined (either computationally using existing information or through manual labeling of the training dataset) and that data is available on clinically relevant predictors for the outcome. It is also important to identify who the likely end users will be and, thus, the most appropriate potential channels for the model output.<sup>[32–34](#page-22-14)</sup> Early engagement with an end-user group (e.g., practicing clinicians) can help refine the research question and identify real-world clinical pathways. This ensures that the model outputs can be ultimately seamlessly integrated into existing clinical workflows.

Protocol

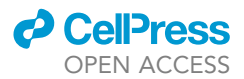

#### <span id="page-3-0"></span>KEY RESOURCES TABLE

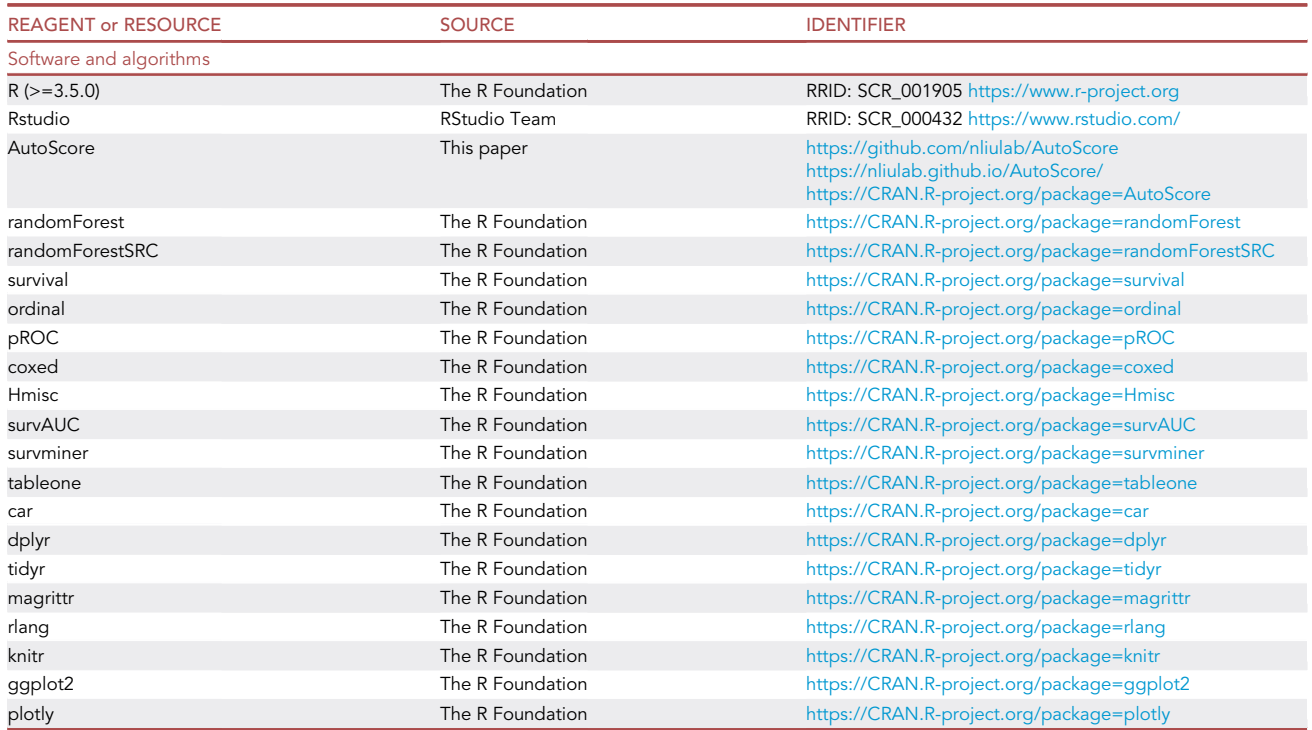

#### STEP-BY-STEP METHOD DETAILS

As detailed in this section, the AutoScore framework is implemented in several general steps. We use Roman Numbers (i.e., (i), (ii), etc.) to denote general AutoScore steps, which often consist of several protocol steps (indicated by digits 1, 2, etc.). [Table 1](#page-4-0) provides an overview of AutoScore steps and corresponding functions in the R package, and in the following subsections, we will describe the installation instruction and usage.

#### Install the package and the prerequisites

Timing: < 5 min

This step describes how to install the AutoScore package, which automatically installs all dependencies in the [key resources table.](#page-3-0)

1. Install the stable version of AutoScore from CRAN:

> install.packages("AutoScore")

or the latest (development) version from GitHub:

```
> install.packages("devtools") # If not already installed
```

```
> library(devtools)
```
> install\_github(repo = "nliulab/AutoScore", build\_vignettes = TRUE)

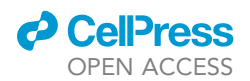

#### <span id="page-4-0"></span>Table 1. Definitions and arguments for key functions in AutoScore package

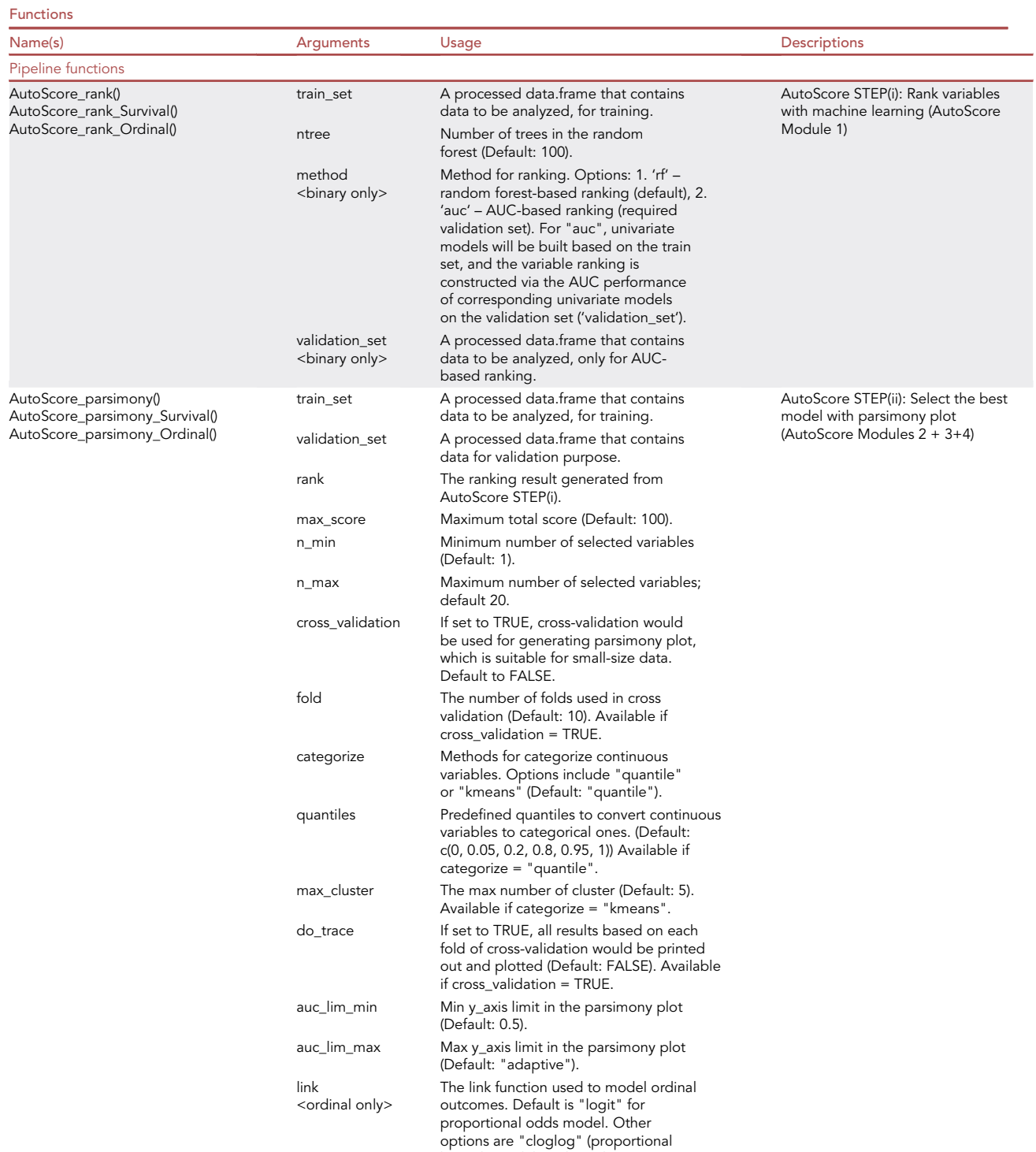

hazards model) and "probit".

(Continued on next page)

**ll** OPEN ACCESS

#### Table 1. Continued

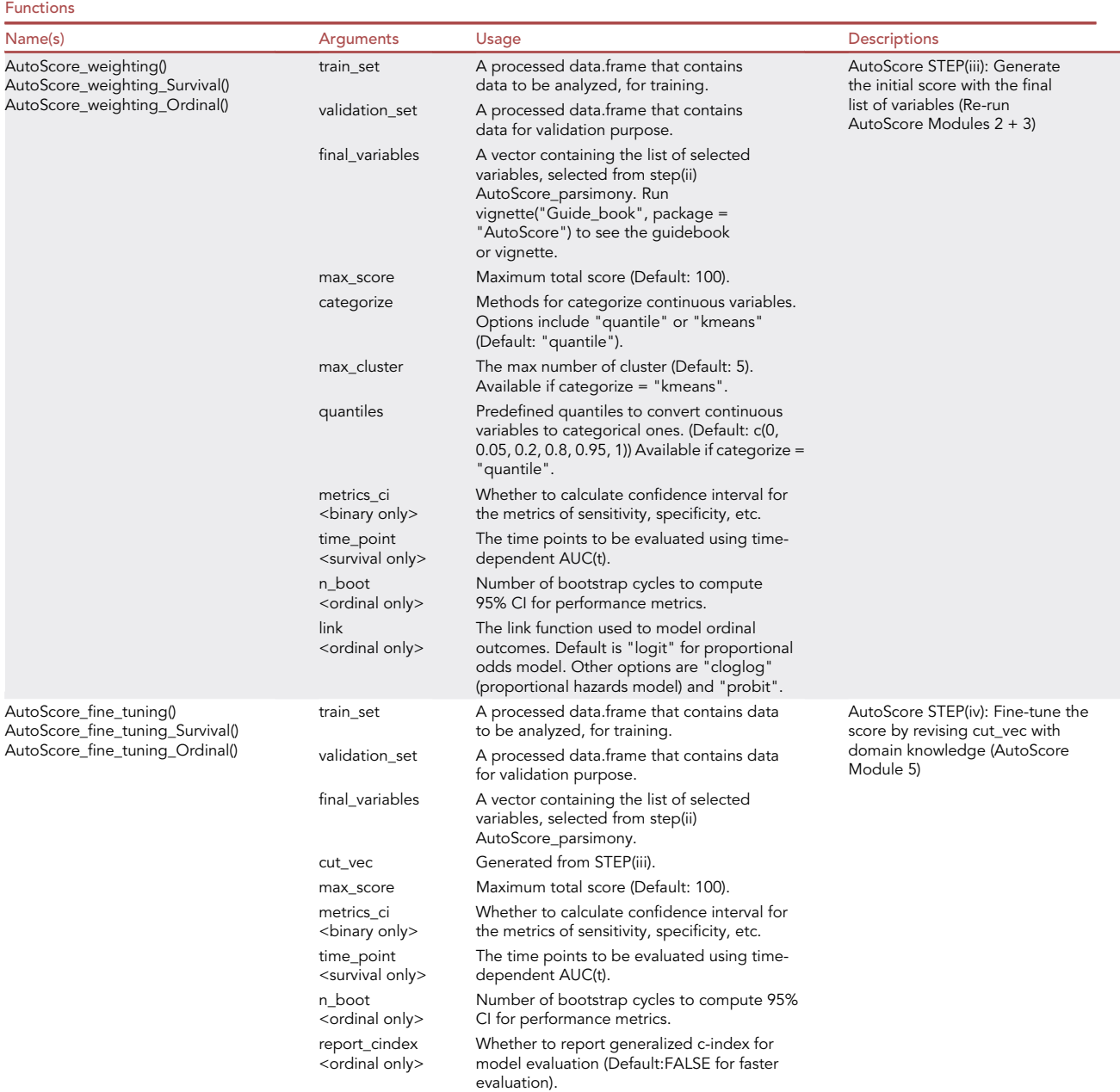

(Continued on next page)

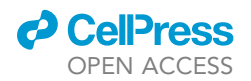

#### Table 1. Continued

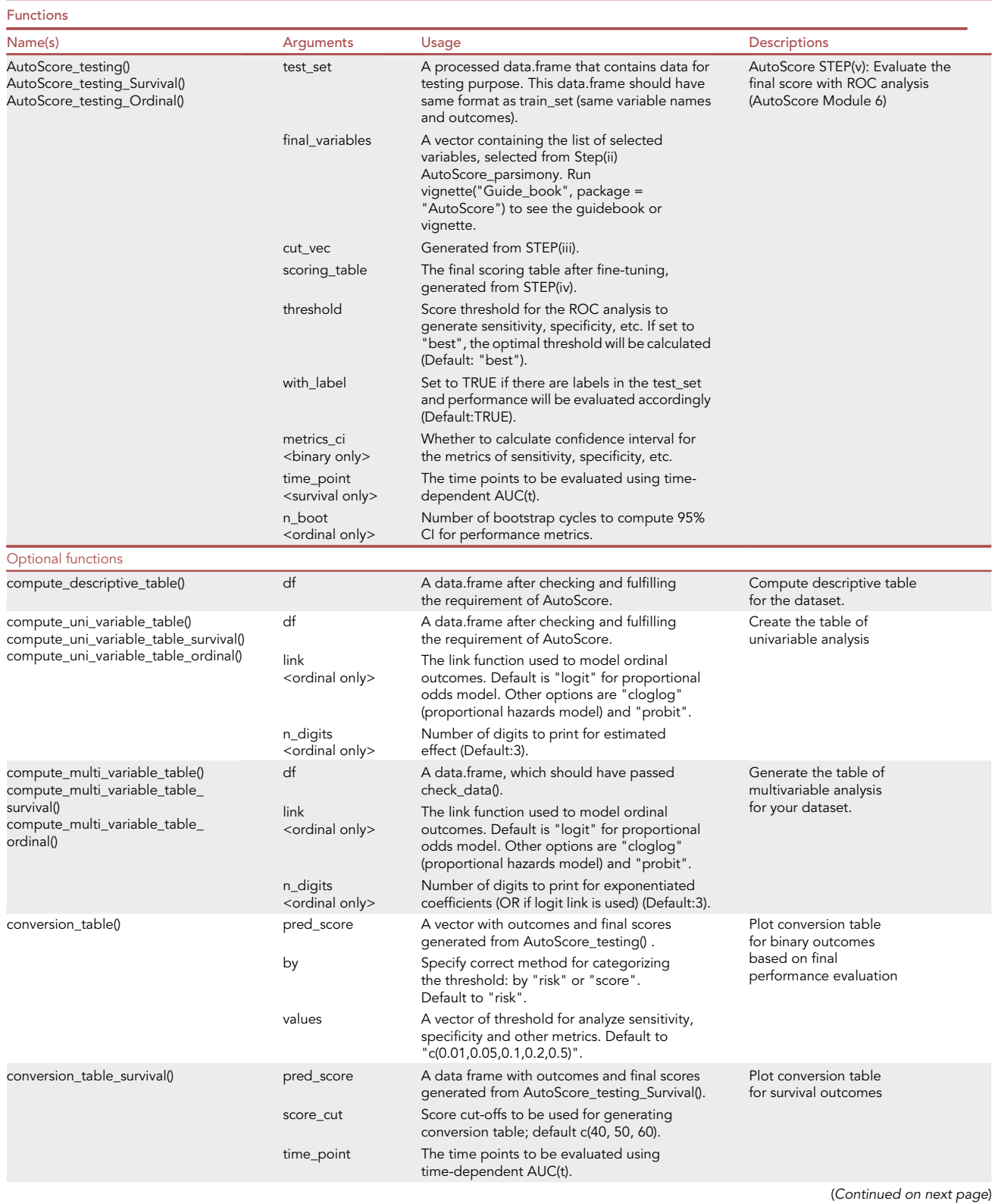

Protocol

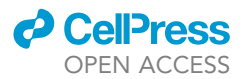

Table 1. Continued

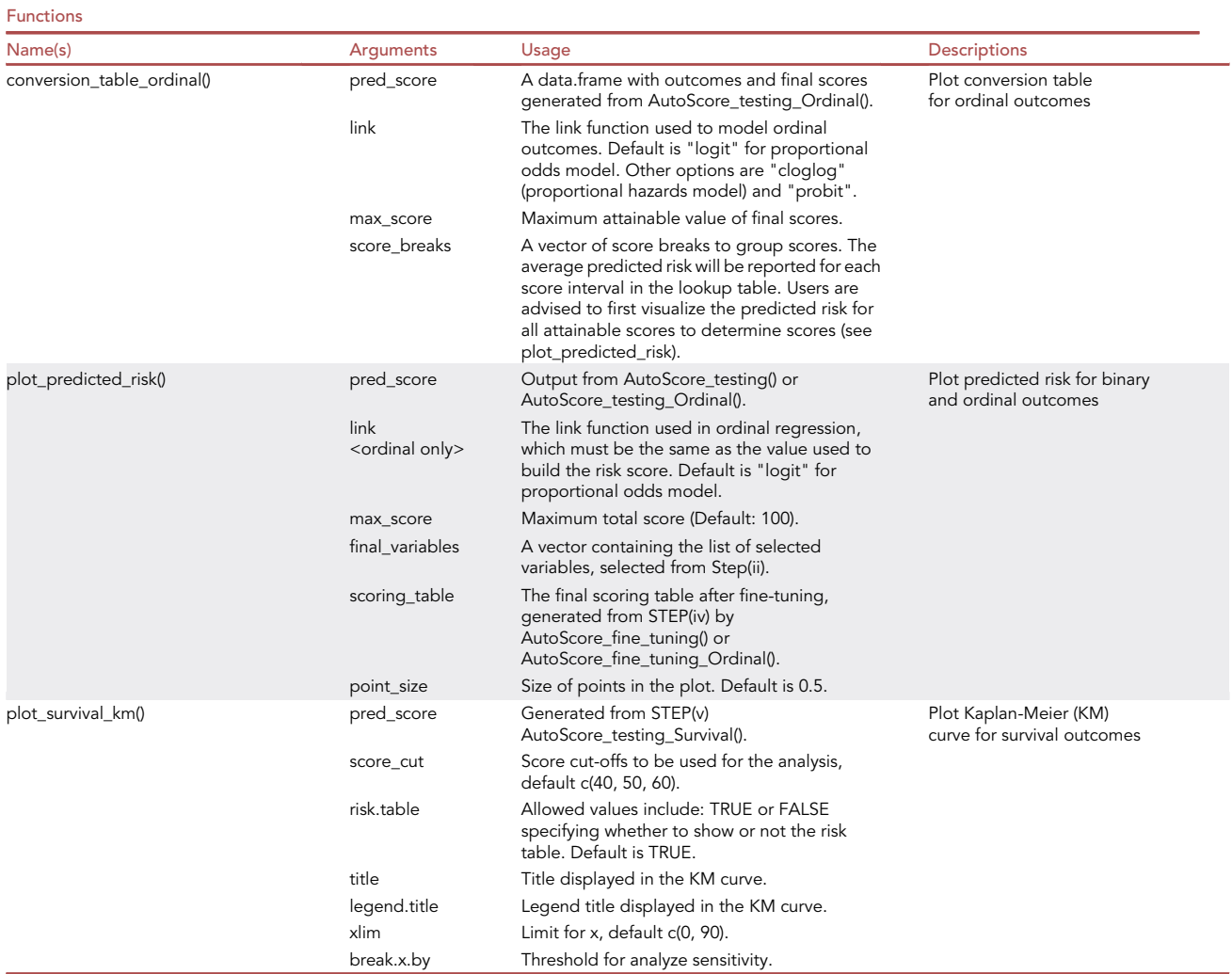

CRITICAL: The commands above automatically install all dependencies of AutoScore (see the [key resources table](#page-3-0)). [Troubleshooting 1](#page-15-0) suggests a solution to possible installation errors.

#### Data processing and checking

 $©$  Timing: < 15 min

This step checks and processes data to meet all requirements. AutoScore has specific requirements on the outcome, predictors and missing values.

#### 2. Load data.

- a. Read data from CSV or Excel files.
- b. For this demo, use the integrated sample datasets in the package.

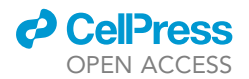

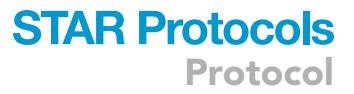

> library(AutoScore)

```
> data("sample_data") # Load data with binary outcome
```
> data("sample\_data\_survival") # Load data with survival outcome

> data("sample\_data\_ordinal") # Load data with ordinal outcome

CRITICAL: These sample datasets are simulated to demonstrate the workflow. Any results and scoring systems described in this protocol are created solely for the demonstration of AutoScore usage and may not be clinically meaningful. Variable names are intentionally masked to avoid misinterpretation and misuse of data and models.

Note: These sample datasets used <500MB memory when loaded in R and generally consumed <1GB memory in the processing steps to be described below. [Troubleshooting](#page-16-0) [2](#page-16-0) discusses how to monitor memory usage and handle possible issues in subsequent steps when working with larger clinical datasets.

- 3. Check outcomes.
	- a. For binary and ordinal outcomes, change the name of the outcome to ''label'' and make sure that no other variables use this name. The code below changes the name of the binary outcome in ''sample\_data'' from ''Mortality\_inpatient'' to ''label'':

> names(sample\_data)[names(sample\_data) == "Mortality\_inpatient"] <- "label"

b. For survival outcomes, change outcome names for the time variable and censoring status to ''label\_time'' and ''label\_status'', respectively, and make sure that no other variables use these names.

Note: Binary outcomes and censoring status of survival outcomes should be coded as ''factor'' data type with two categories, and ordinal outcomes should be ''factor'' with three or more categories. The following functions check data requirements for different types of outcomes:

> check\_data(sample\_data) # For binary outcomes

```
> check_data_ordinal(sample_data_ordinal) # For ordinal outcomes
```
> check\_data\_survival(sample\_data\_survival) # For survival outcomes

4. Check variables.

The functions ''check\_data()'', ''check\_data\_survival()'' and ''check\_data\_ordinal()'' demonstrated above also check whether predictors in the data fulfill the following requirements:

- a. No special characters are available in variable names, e.g., ''['', '']'', ''('', '')'', '',''. (Suggest using "\_" to replace them if needed).
- b. The name of variables should be unique and not entirely included in other variable names.
- c. Independent variables should be numeric (class: ''numeric'' or ''integer'') or categorical (class: "factor" or "logical").
- CRITICAL: All data problems reported by ''check\_data()'', ''check\_data\_survival()'' or ''check\_data\_ordinal()'' must be fully resolved before proceeding to the modeling phase. [Troubleshooting 3](#page-17-0) and [4](#page-18-0) elaborate on common data problems and suggested solutions.

**ll** OPEN ACCESS

5. Check missing values.

The functions ''check\_data()'', ''check\_data\_survival()'' and ''check\_data\_ordinal()'' will report missing rates for any variable with missing entries (coded as ''NA'' in R):

- a. AutoScore expects the input dataset to be complete with no missing values. Users can proceed with modeling if the data is complete and fulfill other requirements described in steps 3 and 4.
- b. If there are missing values in the dataset and users believe the missingness is informative and prevalent enough to be preserved as ''NA'' rather than excluded or imputed, users can proceed with modeling because AutoScore can automatically handle missing values by treating them as a new category named ''Unknown''.
- c. Otherwise, users should handle missing values using appropriate methods (e.g., imputation or complete data analysis) before proceeding with modeling.

CRITICAL: If feasible, users are highly recommended to carefully handle missing values in the input dataset during data pre-processing and provide a complete dataset without missing values to AutoScore.

Note: When imputing missing values or treating them as a new category, high missing rates (e.g., >80%) may reduce model stability and should be handled with caution. For simplicity, in this protocol, we only demonstrate sample data with complete information, and interested users can refer to Demo 3 in Chapters 4 to 6 in our online guidebook [\(https://nliulab.](https://nliulab.github.io/AutoScore/) [github.io/AutoScore/\)](https://nliulab.github.io/AutoScore/) for more details on data with missing values.

- 6. Optional operations.
	- a. Check variable distribution.
	- b. Handle outliers.

Note: The raw electronic health records data may contain outliers caused by system errors or clerical mistakes. Users are recommended to handle them appropriately before using AutoScore to ensure optimal modeling performance.

#### Splitting data

Timing: < 10 min

This step aims to randomly split the dataset into three separate datasets (training, validation, and test datasets) for model training, validation and testing.

7. Split the dataset into training, validation, and test datasets.

```
> set.seed(4)
> out_split <- split_data(data = sample_data, ratio = c(0.7, 0.1, 0.2))
> train_set <- out_split$train_set
> validation_set <- out_split$validation_set
> test_set <- out_split$test_set
```
Note: The split-sample approach demonstrated above is suitable when there is a sufficient sample size, e.g., 20,000 observations in "sample data". AutoScore provides a cross-validation option for small sample sizes (see <https://nliulab.github.io/AutoScore/>). Users can skip

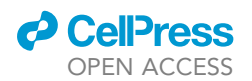

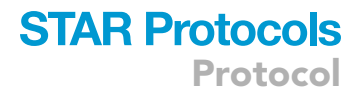

this step if the three datasets have been prepared and have passed the check operations in the previous subsection.

#### AutoScore step (i): Generate a variable ranking list

#### Timing: < 10 min (depending on your data and computer)

This is the first step of the AutoScore workflow, which uses machine learning algorithms to identify the top-ranking predictors for subsequent score generation.

Note: From this step onwards, we describe R commands and outputs for the example with a binary outcome and provide additional information regarding survival and ordinal outcomes in Note.

8. To rank all current candidate variables, run the following command:

> ranking <- AutoScore\_rank(train\_set = train\_set, method = "rf")

Note: Refer to [Table 1](#page-4-0) for a detailed description of all arguments available to each AutoScore function. The resulting variable ranking is shown in [Figure 1](#page-15-1)A. [Troubleshooting 5](#page-19-0) elaborates on suggested solutions for debugging when facing some unexpected errors.

Note: For survival data, please use "AutoScore\_rank\_Survival()" instead (see [Figure 2A](#page-16-1)), which ranks variables using the random survival forest.

Note: For ordinal data, please use ''AutoScore\_rank\_Ordinal()'' instead (see [Figure 3A](#page-17-1)), which ranks variables using the random forest for multiclass classification.

#### AutoScore step (ii): Select the best model with a parsimony plot

Timing: < 10 min

The second step of the AutoScore workflow helps users select a parsimonious list of variables for the final scoring model using a parsimony plot. Variable selection is flexible and can incorporate clinical knowledge and user preference in addition to model performance.

9. To generate the parsimony plot based on the variable ranking (''ranking'') from step 8, simply run the following:

```
> AUC <- AutoScore_parsimony(
 train_set = train_set, validation_set = validation_set,
 rank = ranking, max\_score = 100, n\_min = 1, n\_max = 20,
 categorical = "quantile", quantiles = c(0, 0.05, 0.2, 0.8, 0.95, 1),auc_lim_min = 0.5, auc_lim_max = "adaptive"
)
```
a. Key input arguments are the training and validation datasets (''train\_set'' and ''validation\_set'') and variable ranking (''ranking''). Other arguments can be adjusted to users' needs.

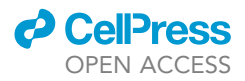

b. Refer to [Table 1](#page-4-0) for a detailed description of all input arguments. Performance with an increasing number of variables will be printed out on the screen, and the parsimony plot (i.e., model performance against complexity) will be available (see [Figure 1](#page-15-1)B). [Troubleshooting 5](#page-19-0) elaborates on suggested solutions for debugging when facing some unexpected errors.

Optional: Users could use the AUC for further analysis or export it as the CSV to other software for plotting.

> write.csv(data.frame(AUC), file = "AUC.csv")

Note: For survival data, please use ''AutoScore\_parsimony\_Survival()'' instead (see [Fig](#page-16-1)[ure 2B](#page-16-1)). To obtain a single overall performance metric in the parsimony plot, we use the integrated AUC (iAUC), a weighted average of AUC(t) over the follow-up period (the range of ''label\_time'').

Note: For ordinal data, please use ''AutoScore\_parsimony\_Ordinal()'' instead (see [Figure 3B](#page-17-1), where performance is measured using mean AUC (mAUC) across dichotomized comparisons. Users have the additional option to choose the link function in the ordinal regression using the parameter ''link'', which affects predictive performance. The default is link=''logit'' corresponding to the commonly used proportional odds model, and users may consider ''cloglog'' or ''probit''. The same ''link'' parameter must be used throughout all AutoScore functions.

10. Determine the optimal number of variables (''num\_var'') based on the parsimony plot obtained in step 9. The final list of variables can be the first ''num\_var'' (e.g., the first 6) variables:

```
> num_var <- 6
> final_variables <- names(ranking[1:num_var])
```
Optional: Users can adjust the finally included variables ''final\_variables'' based on their clinical preferences and knowledge, e.g., select the top 6 variables and the 9th and 10th variables:

 $>$  num var  $<- 6$ > final\_variables <- names(ranking[c(1:num\_var, 9, 10)])

## AutoScore step (iii): Generate initial scores with the final list of variables

 $©$  Timing:  $<$  10 min

This is the third step of the AutoScore workflow, which generates initial scores with the final list of variables selected in step 10.

11. Generate initial cutoff values (''cut\_vec'') for all continuous variables in the list of variables from step 10 (''final\_variables''), which can be fine-tuned in step 12:

### *a* CelPress OPEN ACCESS

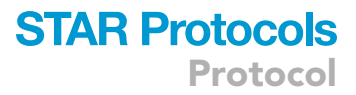

```
> cut_vec <- AutoScore_weighting(
```

```
train_set = train_set, validation_set = validation_set,
 final_variables = final_variables, max_score = 100,
 categorize = "quantile",
 quantiles = c(0, 0.05, 0.2, 0.8, 0.95, 1)
)
```
The initial scoring table corresponding to the cutoff values above and the resulting intermediate performance evaluation (based on ROC evaluation for binary outcomes) will be displayed (see [Fig](#page-18-1)[ure 4](#page-18-1)A). Users can proceed to the next steps if the intermediate evaluation results are satisfactory. Otherwise, they may repeat steps 10–11 to adjust the final variable list and assess performance measures with the updated scoring table until satisfactory performance is reached. [Troubleshooting 5](#page-19-0) elaborates on suggested solutions for debugging when facing some unexpected errors.

Note: For survival data, please use ''AutoScore\_weighting\_Survival()'' instead (see [Figure 2C](#page-16-1)). This function requires an additional argument, ''time\_point'', to specify the time points at which time-dependent AUC (t) is to be evaluated.

Note: For ordinal data, please use ''AutoScore\_weighting\_Ordinal()'' instead (see [Figure 3C](#page-17-1)). Users have the additional option to choose the link function for the ordinal regression (see Note of step 10 for detail). Performance is measured using mAUC.

#### AutoScore step (iv): Fine-tune the initial score

#### Timing: < 10 min

This step gives users an opportunity to revise the data-driven cutoff values for each continuous variable from step 11, by combining categories, rounding cutoff values up to meaningful values, or changing cutoffs according to clinical knowledge, user preference or implementation requirement.

12. After checking the initial scores and their cutoff values, users may revise the cutoff values for each continuous variable using the codes as follow.

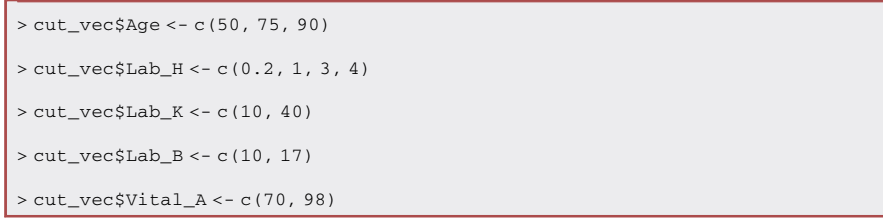

Note: This step is optional.

13. Run the following command to regenerate the scoring table with the updated "cut vec" from step 12 (or the original data-driven ''cut\_vec'' from step 11 if step 12 is skipped).

> scoring\_table <- AutoScore\_fine\_tuning(

```
train_set = train_set, validation_set = validation_set,
```
)

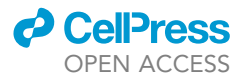

final\_variables = final\_variables, cut\_vec = cut\_vec, max\_score = 100

The updated scoring systems and performance based on the validation set are reported (see [Fig](#page-18-1)[ure 4](#page-18-1)B). For example, the cutoff values for age are updated from default quantile-based values to 50, 75 and 90, as specified in step 12 (indicated by blue rectangles in [Figure 4](#page-18-1)), and the points for age categories are updated by retraining the model.

If the intermediate evaluation results for the current scoring system (i.e., cutoff values, score values, variables, etc.) are satisfactory, users may proceed with testing in the next step. Otherwise, users may repeat steps 12–13 to revise fine-tuning or steps 10–13 to refine not only cutoff values but also the variable list, until satisfactory performance is achieved.

Note: For survival data, please use ''AutoScore\_fine\_tuning\_Survival()'' instead (see [Fig](#page-16-1)[ure 2D](#page-16-1)), with an additional ''time\_point'' argument for time points to evaluate the time-dependent AUC(t) at.

Note: For ordinal, please use ''AutoScore\_fine\_tuning\_Ordinal()'' instead (see [Figure 3D](#page-17-1)), with an additional ''link'' argument to specify the link function for ordinal regression. Performance is evaluated using mAUC with 95% bootstrap CI (computed from ''n\_boot=100'' bootstrap samples by default).

#### AutoScore step (v): Evaluate final risk scores on the test dataset

#### Timing: < 10 min

This step is to evaluate the final scoring system based on the unseen testing dataset.

14. Using the scoring table (''scoring\_table'') generated from step 13, run the following command to generate predicted scores (''pred\_score'') for each subject in the testing set (''test\_set'') and print out the performance indicators (and/or performance curves, including ROC curve). The testing performance is shown in [Figure 5](#page-19-1).

```
> pred_score <- AutoScore_testing(
 test_set = test_set, final_variables = final_variables,
 cut vec = cut vec, scoring table = scoring table,
 threshold = "best", with_label = TRUE
)
```
Optional: Use ''print\_roc\_performance()'' to generate the performance under different score thresholds (e.g., 90).

> print\_roc\_performance(pred\_score\$Label, pred\_score\$pred\_score, threshold = 90)

Note: For survival data, please use ''AutoScore\_testing\_Survival()'' instead (see [Figure 2E](#page-16-1)), with an additional ''time\_point'' argument for time points to evaluate the time-dependent AUC(t) at.

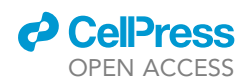

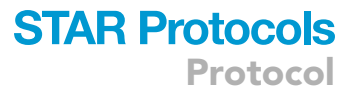

Note: For ordinal, please use "AutoScore\_testing\_Ordinal()" instead (see [Figure 3E](#page-17-1)), with an additional ''link'' argument to specify the link function for ordinal regression. In addition to mAUC, a generalized c-index is reported for the test set with 95% CI computed from ''n\_boot=100'' bootstrap samples by default. Users can also apply ''print\_performance\_ordi-nal()" to predictions to print mAUC with or without the generalized c-index (see [Figure 3](#page-17-1)E).

#### Map score to risk

Timing: < 10 min

This step describes how to map risk scores to predicted probabilities and visualize the probabilities.

15. Map risk scores to predicted probabilities using the following conversion table.

Note: For binary outcomes, users can generate conversion tables (with predictive performance measures) for specific levels of risk (e.g., 0.01, 0.05, 0.1, 0.2, 0.5) or score thresholds (e.g., 20, 40, 60, 75) using the commands below. Corresponding outputs are shown in [Figures 6A](#page-20-0) and 6B, respectively. The tables are printed as text output, and users can copy and paste the tables as Excel tables when using appropriate column delimiters.

```
> conversion_table(pred_score, by ="risk",
        values = c(0.01,0.05,0.1,0.2,0.5))
> conversion_table(pred_score, by = "score", values = c(20,40,60,75))
```
Note: For survival data, please use ''conversion\_table\_survival()'' instead, which reports predicted survival probabilities and selected time points (''time\_point'') using specified score thresholds (''score\_cut'') (see [Figure 2F](#page-16-1)).

Note: For ordinal data, please use ''conversion\_table\_ordinal()'' instead, which reports predicted probabilities of being in each ordinal category using specified score thresholds (''score\_breaks'') (see [Figure 3](#page-17-1)F).

16. The predicted risk corresponding to risk scores can be visualized using an interactive figure (see [Figure 7](#page-21-4) for screenshot). Users can use the built-in toolbar to zoom in for closer inspection or download it as a PNG file.

```
> plot_predicted_risk(pred_score = pred_score, max_score = 100,
          final_variables = final_variables,
          scoring_table = scoring_table)
```
Note: For survival data, the Kaplan-Meier curve can be plotted using the ''plot\_survival\_km()'' function with selected score thresholds (''score\_cut''). See [Figure 2](#page-16-1)F.

Note: For ordinal data, the same function (''plot\_predicted\_risk()'') can be used to visualize predicted risk for each category in an ordinal outcome. See [Figure 3](#page-17-1)F.

#### EXPECTED OUTCOMES

AutoScore can seamlessly generate risk scores using a parsimonious set of variables for different types of clinical outcomes, which can be easily implemented and validated in clinical practice.

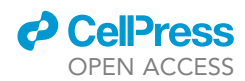

<span id="page-15-1"></span>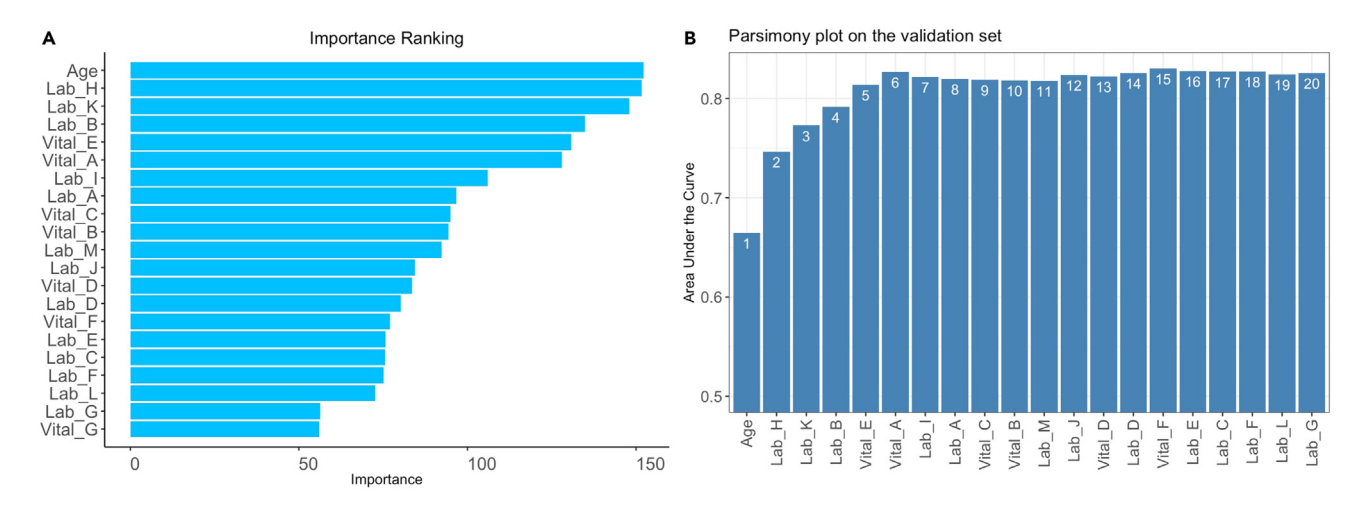

Figure 1. Main AutoScore output for variable ranking and selection (A) Variable importance from step 8 and (B) parsimony plot from step 9.

Moreover, it enables users to build transparent and interpretable clinical scores quickly in a straightforward manner. It has been extensively used in different clinical applications, e.g., for general risk assessments in the emergency department, $2^{2,23,35,36}$  $2^{2,23,35,36}$  $2^{2,23,35,36}$  $2^{2,23,35,36}$  $2^{2,23,35,36}$  $2^{2,23,35,36}$  $2^{2,23,35,36}$  and for prediction of disease-specific outcomes in specific patient cohorts.[24–26,](#page-22-18)[37–41](#page-22-19)

#### LIMITATIONS

This protocol has some limitations. First, we did not provide detailed instructions for data preprocessing, as it often requires domain knowledge specific to the clinical question. Users are highly recommended to consult domain experts on the processing of raw data, outcome definition, and outlier detection and removal before importing data into AutoScore. Additionally, the final scoring system should be evaluated based on domain knowledge to ensure meaningful interpretation. Further studies are required to prepare a scoring system for clinical deployment and evaluate its feasibility for clinical implementation. Furthermore, although this protocol has covered binary, survival and ordinal outcomes, which are common in clinical studies, continuous outcomes are not included. If a continuous outcome can be meaningfully categorized into a few categories, users may analyze it as an ordinal outcome using the current AutoScore package following the steps in this protocol. Future work will investigate the feasibility of extending the scoring system to handle continuous clinical outcomes.

#### <span id="page-15-0"></span>TROUBLESHOOTING

#### Problem 1

Fail to install the AutoScore package due to errors when installing dependencies in step 1.

#### Potential solution

Ensure R version 3.5.0 or later is installed. Users are recommended to use the latest stable version of R available. When an installation error is reported for a dependent package of AutoScore, note down the name of that package, restart the R session and manually install the package using the following command:

> install.packages("<package\_name>")

where <package\_name> is to be replaced by the actual name of the dependency package. When the installation completes, restart the installation of AutoScore using the command in step 1.

<span id="page-16-1"></span>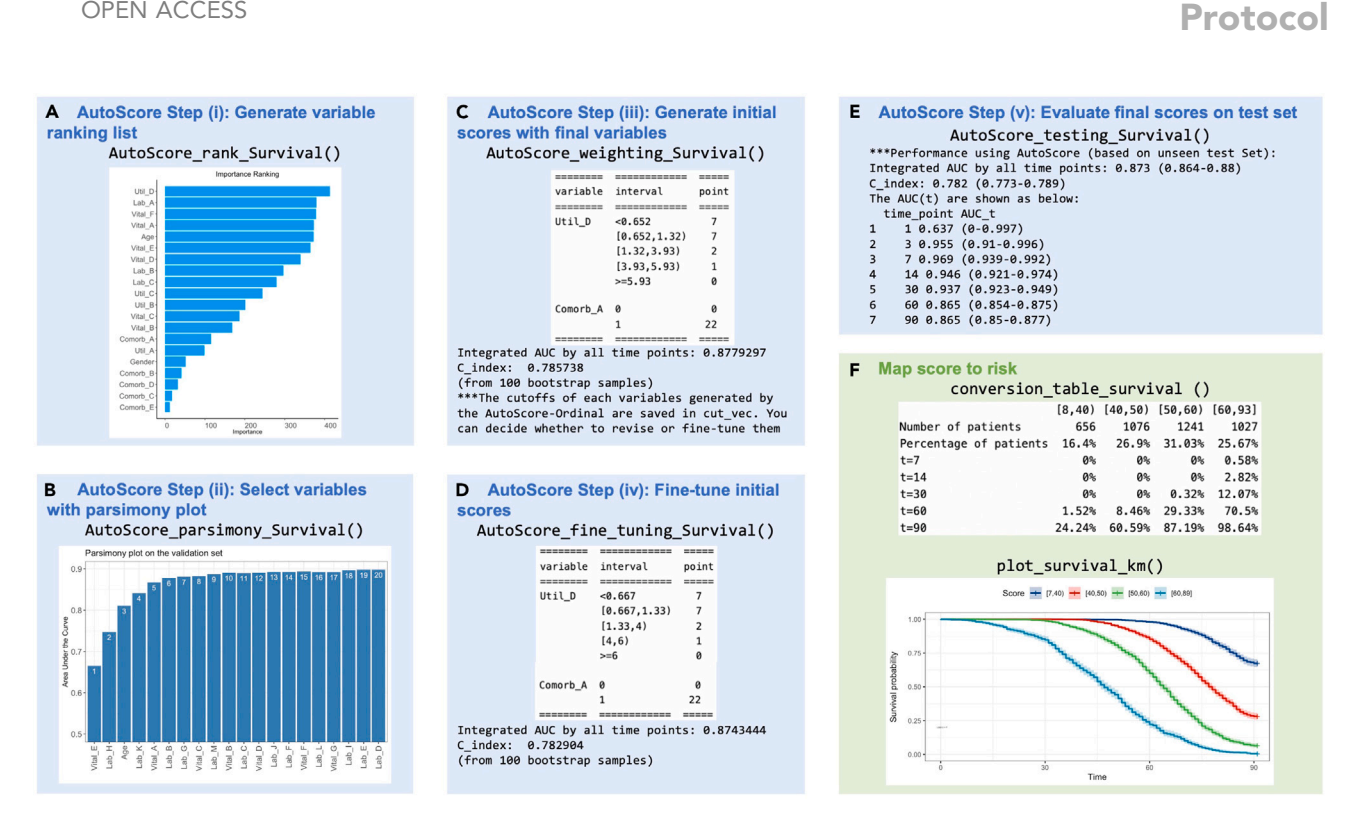

#### Figure 2. Main AutoScore functions for survival outcomes and corresponding output for score development and evaluation

These sample datasets are simulated to demonstrate the workflow and any results and scoring systems described here are created solely for the demonstration.

(A) Variable importance from step 8, (B) parsimony plot step 9, (C) initial scoring table and performance measures from step 11, (D) fine-tuned scoring table and performance measures from step 13, (E) performance measure of the final scoring model from step 14, and (F) conversion table and visualization of predicted probabilities from steps 15 and 16.

#### <span id="page-16-0"></span>Problem 2

Fail to go through due to high memory usage when working with large clinical datasets, especially in steps 8 and 9.

#### Potential solution

*a* CelPress

When working with large datasets, the R session may lag or abort when the maximum memory is exceeded, although this is not likely when working with typical clinical datasets. For users' reference, when working with the ''sample\_data'' in this protocol that has 20,000 observations and 21 variables, the memory usage was generally between 400Mb to 1Gb.

Users can easily monitor memory usage by using RStudio, which shows current memory usage and the size of large objects in the Environment panel for convenient management. Users can remove large objects to free up memory if they are no longer needed in the current session, for example, the ''sample\_ data'' and ''out\_split'' objects after splitting data in step 7 by using the following R command:

> rm(sample\_data, out\_split)

Variable ranking using the random forest (i.e., step 8) can be memory- and time-consuming when working with large training sets, and an error message ''Error: vector memory exhausted (limit reached?)'' will be displayed if there is insufficient memory for this task. In such cases, users can consider using fewer trees (i.e., a smaller value for ''ntree'') for this step, or to use a smaller training set that can sufficiently represent the full dataset.

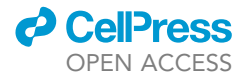

<span id="page-17-1"></span>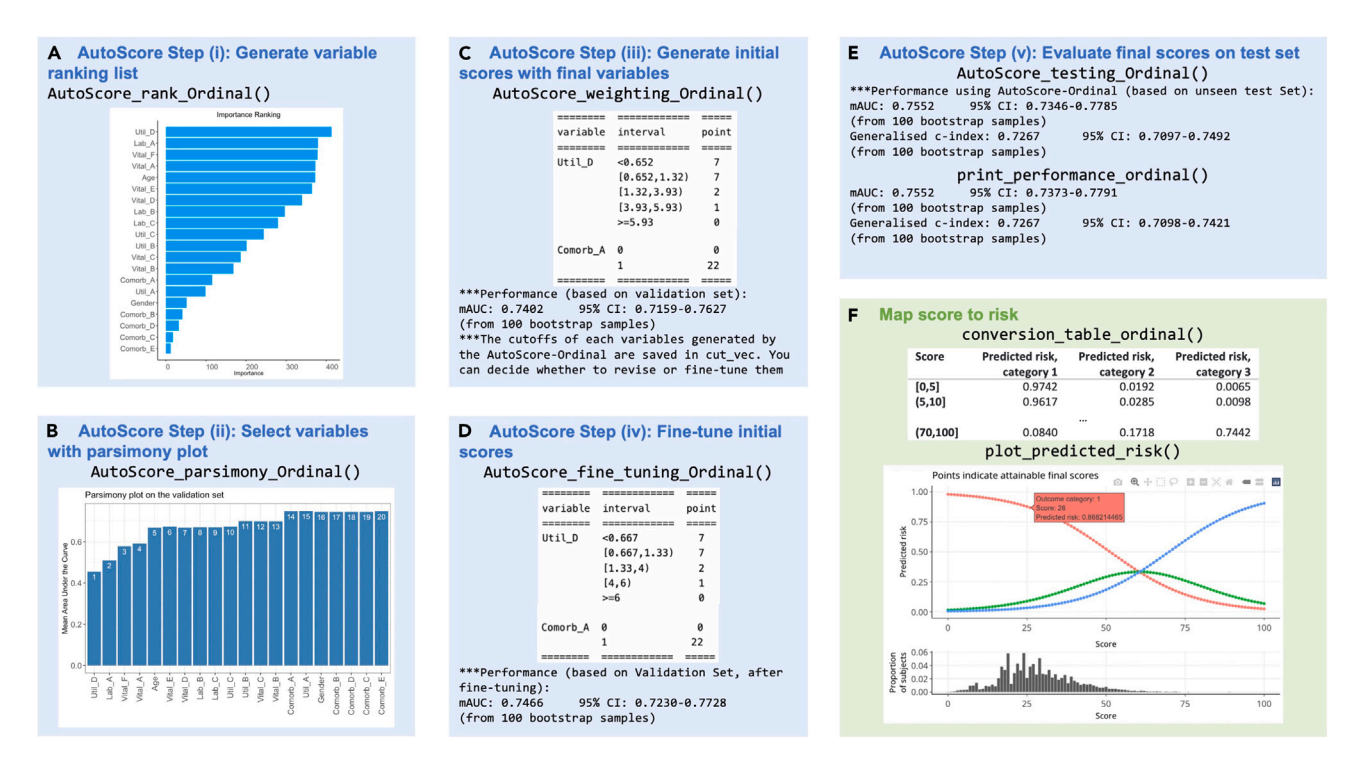

#### Figure 3. Main AutoScore functions for ordinal outcomes and corresponding output for score development and evaluation

These sample datasets are simulated to demonstrate the workflow, and any results and scoring systems described here are created solely for the demonstration.

(A) Variable importance from step 8, (B) parsimony plot step 9, (C) initial scoring table and performance measures from step 11, (D) fine-tuned scoring table and performance measures from step 13, (E) performance measure of the final scoring model from step 14, and (F) conversion table and visualization of predicted probabilities from steps 15 and 16.

#### <span id="page-17-0"></span>Problem 3

Fail to go through AutoScore data checks in step 3, i.e., "check\_data()" for binary outcomes, ''check\_data\_survival()'' for survival outcomes, or ''check\_data\_ordinal()'' for ordinal outcomes.

#### Potential solution

The warning or error messages explain why the dataset is not ready to be analyzed using AutoScore, and users need to address them as instructed, which we describe in detail below. Users should rerun the ''check\_data()'' function (or ''check\_data\_survival()'' or ''check\_data\_ordinal()'', as appropriate) after resolving each error or warning message until all data problems are resolved.

Error message ''for this dataset: There is no dependent variable 'label' to indicate the outcome.'' from ''check\_data()'' indicates that the binary outcome variable is absent from the current dataset or is present but not correctly named. Users must either add the outcome to the dataset with the name 'label', or rename the outcome to 'label'. Similar error messages from ''check\_data\_survival()'' and ''check\_data\_ordinal()'' indicate the absence of survival outcomes (''label\_time'' for time and ''label\_status'' for status) and ordinal outcomes (''label''), respectively.

The warning message ''Please keep outcome label variable binary'' from ''check\_data()'' or ''check\_ data\_ordinal()'' indicates that users need to convert the outcome ''label'' to ''factor'' data type. The warning message "Please keep outcome status variable binary" from "check\_data\_survival()" indicates that users need to convert the status variable ''label\_status'' to ''factor'' data type.

The following warning messages regarding independent variables are common to all three data checking functions.

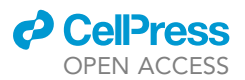

<span id="page-18-1"></span>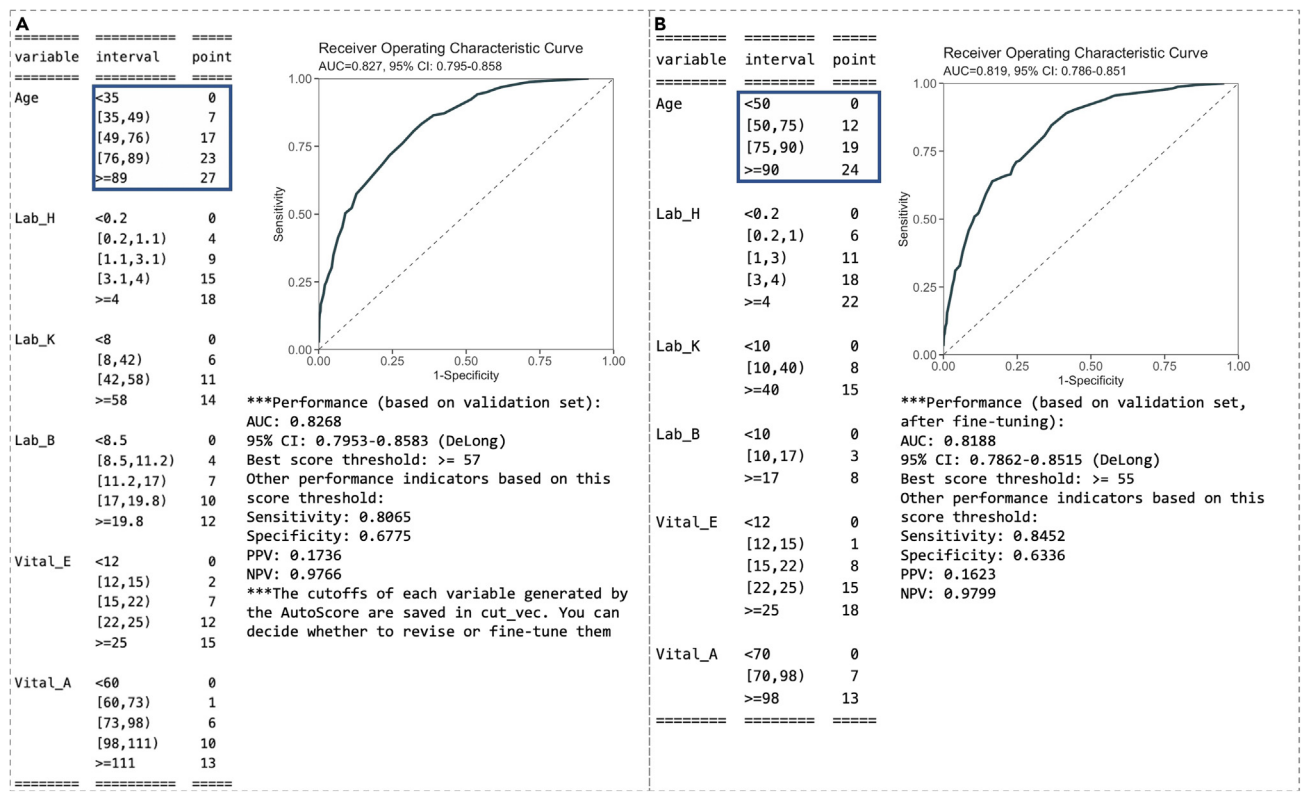

Figure 4. AutoScore output for intermediate scoring table evaluation and fine-tuning

(A) Initial scoring table and performance measures from step 11 and (B) fine-tuned scoring table and performance measures from step 13.

The warning message ''Special character detected in variable names'' indicates that variable names in the current dataset (which will be listed after the warning message) contains special characters. Users should change the mentioned variable names, e.g., by replacing special characters by "\_".

If warned, ''Too many categories (>10) in variables: '[variable name]''', users need to reduce the number of categories for variables listed after this warning message so that they have less than 10 categories.

If the warning message ''Variables coded as [variable type] instead of factor: '[variable name]''', users should convert variables listed after this warning message to appropriate data types, e.g., ''factor'' for categorical variables and numeric for ''continuous'' variables.

If a warning message reports the presence of missing entries in the current dataset, users should inspect the number and proportion of missing entries reported after this warning message, and decide whether to handle the missing values manually via methods like exclusion or imputation before applying the AutoScore workflow or to keep them as ''NA'' (if they are informative and prevalent enough). If the user would like to preserve the missingness, they can directly move to the next step because AutoScore can automatically handle the missingness by treating them as a new category ''Unknown''.

#### <span id="page-18-0"></span>Problem 4

R fails to consider missing entries as ''NA'', especially in steps 5 and 8.

#### Potential solution

If missing entries in a dataset ''data.csv'' are represented by characters such as a white space, ''/'', ''NA'' or ''N.A.'', by default, they will be read into R as meaningful strings and will not be considered

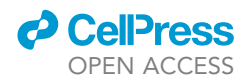

by R as missing. Users can use the following command to check and understand all values present in variable ''x'' of dataset ''data'':

> table(data\$x, useNA="ifany")

To appropriately recognize special characters as missing information, users can specify the representation of missing when reading the data into R using command:

 $>$  read.csv("data.csv", na.strings = c(" ", "/", "NA", "N.A."))

#### <span id="page-19-0"></span>Problem 5

Encounter other errors when using the AutoScore package to process your data in different steps, especially in steps 8, 9, 11, 13 and 14.

#### Potential solution

Although AutoScore is aimed to become a universal package that is compatible with any structured data, some unique data structures (e.g., with highly sparse data or uncommon data distribution) might cause errors during AutoScore processing even after the data pass the ''check\_data()'' function. We highlight that the ''check\_data()'' function focus on data formatting and missing issues. Users should carefully inspect the input data (by using ''compute\_descriptive\_table()'' or other R functions) before building models using AutoScore to avoid unreliable findings and prevent errors. We provide the following steps for users to debug and proceed:

- Make sure all ''check\_data()'' requirements have been fulfilled and all warnings and errors have been fully resolved. Confirm this by rerunning ''check\_data()'' after resolving each error or warning.
- <span id="page-19-1"></span> Carefully read the R error messages and try to narrow them down to a specific variable that might have caused the error.

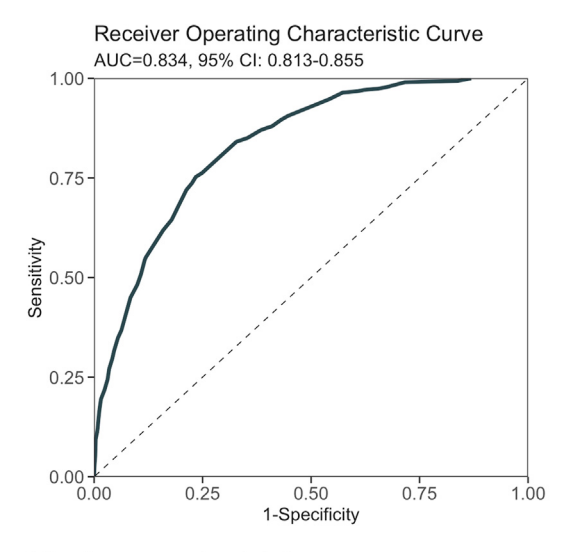

\*\*\*Performance using AutoScore: AUC: 0.8337 95% CI: 0.8125-0.8548 (DeLong) Best score threshold:  $>=$  59 Other performance indicators based on this score threshold: Sensitivity: 0.7524 95% CI: 0.7003-0.8013 Specificity: 0.7652 95% CI: 0.7525-0.7788 PPV: 0.2106 95% CI: 0.1957-0.2249 NPV: 0.9739 95% CI: 0.9686-0.9789

Figure 5. Performance measure of the final scoring model on the test set from step 14

### *d* CelPress OPEN ACCESS

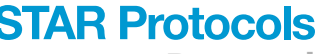

Protocol

<span id="page-20-0"></span>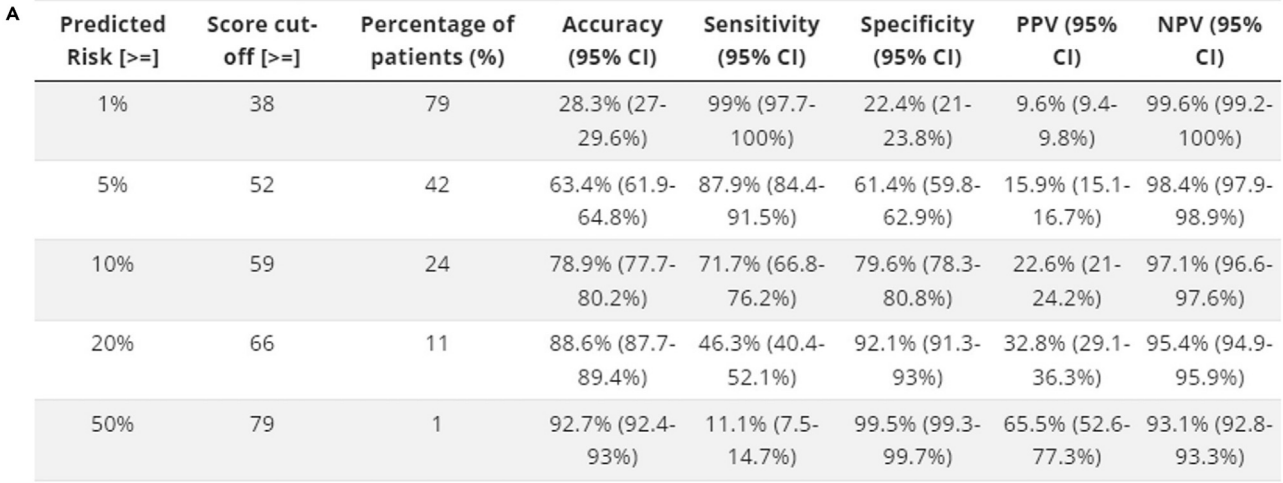

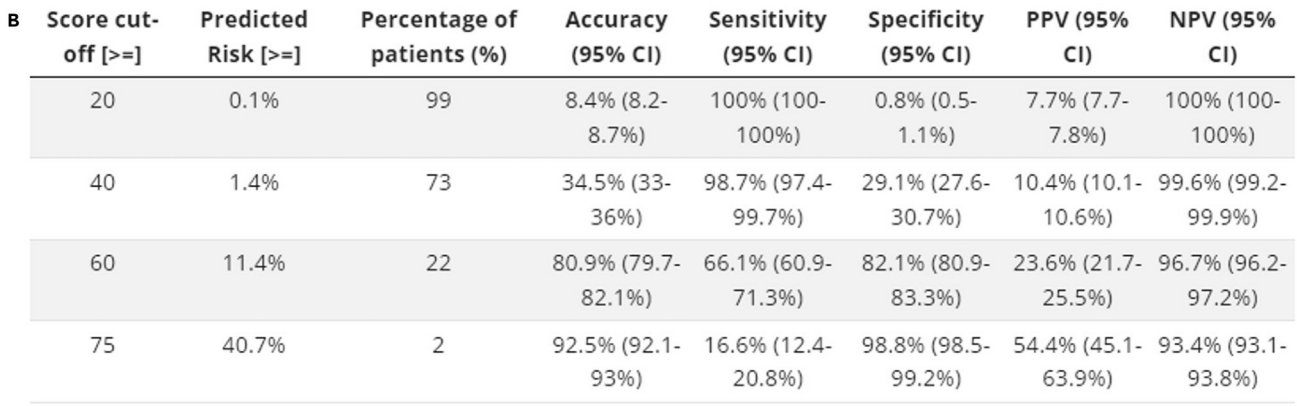

#### Figure 6. Conversion tables for binary outcomes

Conversion tables generated by cut-offs in (A) predicted risks or (B) score values based on the test data.

- If users manage to identify the variable causing the error, inspect this variable in greater detail (e.g., variable distribution, sparsity, outliers, etc.) to find feasible remedies (e.g., manually categorizing continuous variables, combining categories in categorical variables, excluding problematic variables from analysis, etc.).
- If this error persists, or if the error message is unclear, report the error to [https://github.com/](https://github.com/nliulab/AutoScore/issues) [nliulab/AutoScore/issues](https://github.com/nliulab/AutoScore/issues) with descriptive statistics for relevant variables (preferably with sample data, if possible), to help us better understand the error.
- After receiving the error report, our team will provide targeted suggestions for you. This will also help us improve the package and user experience for future researchers.

#### RESOURCE AVAILABILITY

#### Lead contact

Further information and requests for resources and reagents should be directed to and will be fulfilled by the lead contact, Nan Liu ([liu.nan@duke-nus.edu.sg\)](mailto:liu.nan@duke-nus.edu.sg).

#### Materials availability

This study did not generate new unique reagents.

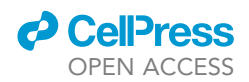

<span id="page-21-4"></span>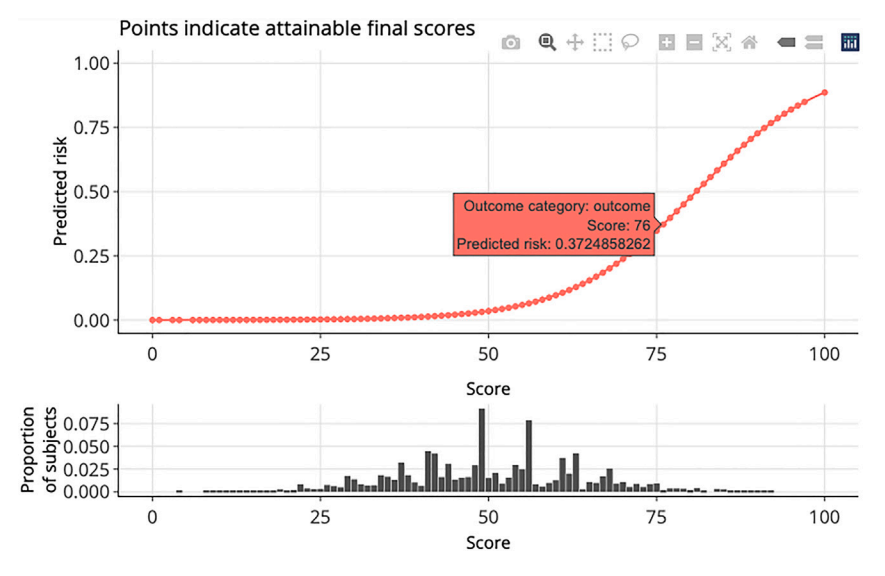

Figure 7. Predicted risk corresponding to risk scores for a binary outcome

#### Data and code availability

For complete details on the use and execution of this protocol, please refer to [https://nliulab.github.](https://nliulab.github.io/AutoScore/) [io/AutoScore/](https://nliulab.github.io/AutoScore/). The full code repository is available at <https://github.com/nliulab/AutoScore>, and the current version is archived at Zenodo: [https://zenodo.org/record/7813554#.ZDQO8i8Rrx8](https://zenodo.org/record/7813554).

#### ACKNOWLEDGMENTS

This study was supported by Duke-NUS Medical School, Singapore. Y.N. is supported by the Khoo Postdoctoral Fellowship Award (project no. Duke-NUS- KPFA/2021/0051) from the Estate of Tan Sri Khoo Teck Puat. The funders had no role in study design, data collection and analysis, decision to publish, or preparation of the manuscript.

#### AUTHOR CONTRIBUTIONS

N.L. conceptualized the protocol and supervised the study. F.X., Y.N., M.L., S.L., S.E.S., H.Y., B.C., and N.L. developed the AutoScore package and the protocol. F.X., Y.N., and M.L. prepared the data and performed the analyses. F.X., Y.N., M.L., and S.L. wrote the manuscript. F.X., Y.N., and H.Y. created visualizations. All authors participated in the investigation and validation of the protocol, and reviewed and edited the manuscript.

#### DECLARATION OF INTERESTS

The authors declare no competing interests.

#### REFERENCES

- <span id="page-21-0"></span>1. Xie, F., Chakraborty, B., Ong, M.E.H., Goldstein, B.A., and Liu, N. (2020). AutoScore: a machine learning-based automatic clinical score generator and its application to mortality prediction using electronic health records. JMIR Med. Inform. 8, e21798. [https://doi.org/](https://doi.org/10.2196/21798) [10.2196/21798.](https://doi.org/10.2196/21798)
- <span id="page-21-1"></span>2. Xie, F., Ning, Y., Yuan, H., Goldstein, B.A., Ong, M.E.H., Liu, N., and Chakraborty, B. (2022). AutoScore-Survival: developing interpretable machine learning-based time-to-event scores with right-censored survival data. J. Biomed.

Inform. 125, 103959. [https://doi.org/10.1016/j.](https://doi.org/10.1016/j.jbi.2021.103959) [jbi.2021.103959.](https://doi.org/10.1016/j.jbi.2021.103959)

- <span id="page-21-2"></span>3. Saffari, S.E., Ning, Y., Xie, F., Chakraborty, B., Volovici, V., Vaughan, R., Ong, M.E.H., and Liu, N. (2022). AutoScore-Ordinal: an interpretable machine learning framework for generating scoring models for ordinal outcomes. BMC Med. Res. Methodol. 22, 286. [https://doi.org/](https://doi.org/10.1186/s12874-022-01770-y) [10.1186/s12874-022-01770-y.](https://doi.org/10.1186/s12874-022-01770-y)
- <span id="page-21-3"></span>4. [Azzi, S., Salem, J., Thibaud, N., Chantot-](http://refhub.elsevier.com/S2666-1667(23)00269-1/sref4)[Bastaraud, S., Lieber, E., Netchine, I., and](http://refhub.elsevier.com/S2666-1667(23)00269-1/sref4)

[Harbison, M.D. \(2015\). A prospective study](http://refhub.elsevier.com/S2666-1667(23)00269-1/sref4) [validating a clinical scoring system and](http://refhub.elsevier.com/S2666-1667(23)00269-1/sref4) [demonstrating phenotypical-genotypical](http://refhub.elsevier.com/S2666-1667(23)00269-1/sref4) [correlations in Silver-Russell syndrome. J. Med.](http://refhub.elsevier.com/S2666-1667(23)00269-1/sref4) Genet. 52[, 446–453.](http://refhub.elsevier.com/S2666-1667(23)00269-1/sref4)

5. Harrison, S.A., Oliver, D., Arnold, H.L., Gogia, S., and Neuschwander-Tetri, B.A. (2008). Development and validation of a simple NAFLD clinical scoring system for identifying patients without advanced disease. Gut 57, 1441–1447. [https://doi.org/10.1136/gut.2007.](https://doi.org/10.1136/gut.2007.146019) [146019.](https://doi.org/10.1136/gut.2007.146019)

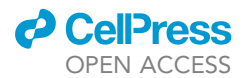

- 6. [Jawaid, A., Asad, A., Motiei, A., Munir, A.,](http://refhub.elsevier.com/S2666-1667(23)00269-1/sref6) [Bhutto, E., Choudry, H., Idrees, K., Durrani, K.,](http://refhub.elsevier.com/S2666-1667(23)00269-1/sref6) [Rahman, M., Ahuja, M., et al. \(1999\). Clinical](http://refhub.elsevier.com/S2666-1667(23)00269-1/sref6) [scoring system: a valuable tool for decision](http://refhub.elsevier.com/S2666-1667(23)00269-1/sref6) [making in cases of acute appendicitis. J. Pak.](http://refhub.elsevier.com/S2666-1667(23)00269-1/sref6) [Med. Assoc.](http://refhub.elsevier.com/S2666-1667(23)00269-1/sref6) 49, 254–259.
- 7. [McKay, R., and Shepherd, J. \(2007\). The use of](http://refhub.elsevier.com/S2666-1667(23)00269-1/sref7) [the clinical scoring system by Alvarado in the](http://refhub.elsevier.com/S2666-1667(23)00269-1/sref7) [decision to perform computed tomography for](http://refhub.elsevier.com/S2666-1667(23)00269-1/sref7) [acute appendicitis in the ED. Am. J. Emerg.](http://refhub.elsevier.com/S2666-1667(23)00269-1/sref7) Med. 25[, 489–493.](http://refhub.elsevier.com/S2666-1667(23)00269-1/sref7)
- <span id="page-22-0"></span>8. [Parikh, N.I., Pencina, M.J., Wang, T.J.,](http://refhub.elsevier.com/S2666-1667(23)00269-1/sref8) [Benjamin, E.J., Lanier, K.J., Levy, D.,](http://refhub.elsevier.com/S2666-1667(23)00269-1/sref8) [D'Agostino, R.B., Sr., Kannel, W.B., and Vasan,](http://refhub.elsevier.com/S2666-1667(23)00269-1/sref8) [R.S. \(2008\). A risk score for predicting near](http://refhub.elsevier.com/S2666-1667(23)00269-1/sref8)[term incidence of hypertension: the](http://refhub.elsevier.com/S2666-1667(23)00269-1/sref8) [Framingham Heart Study. Ann. Intern. Med.](http://refhub.elsevier.com/S2666-1667(23)00269-1/sref8) 148[, 102–110.](http://refhub.elsevier.com/S2666-1667(23)00269-1/sref8)
- <span id="page-22-1"></span>9. [Brouwer, T.F., Collard, D., and van den Born,](http://refhub.elsevier.com/S2666-1667(23)00269-1/sref9) [B.A.-O. \(2019\). Blood pressure lowering](http://refhub.elsevier.com/S2666-1667(23)00269-1/sref9) [treatment and the Framingham score: do not](http://refhub.elsevier.com/S2666-1667(23)00269-1/sref9) [fear risk. J. Clin. Hypertens.](http://refhub.elsevier.com/S2666-1667(23)00269-1/sref9) 21, 1821–1822.
- <span id="page-22-2"></span>10. van Walraven, C., Dhalla, I.A., Bell, C., Etchells, E., Stiell, I.G., Zarnke, K., Austin, P.C., and Forster, A.J. (2010). Derivation and validation of an index to predict early death or unplanned readmission after discharge from hospital to the community. Can. Med. Assoc. J. 182, 551–557. <https://doi.org/10.1503/cmaj.091117>.
- <span id="page-22-3"></span>11. Die Loucou, J., Pagès, P.B., Falcoz, P.-E., [Thomas, P.-A., Rivera, C., Brouchet, L., Baste,](http://refhub.elsevier.com/S2666-1667(23)00269-1/sref11) [J.-M., Puyraveau, M., Bernard, A., and Dahan,](http://refhub.elsevier.com/S2666-1667(23)00269-1/sref11) [M. \(2020\). Validation and update of the thoracic](http://refhub.elsevier.com/S2666-1667(23)00269-1/sref11) [surgery scoring system \(Thoracoscore\) risk](http://refhub.elsevier.com/S2666-1667(23)00269-1/sref11) [model. Eur. J. Cardio. Thorac. Surg.](http://refhub.elsevier.com/S2666-1667(23)00269-1/sref11) 58, [350–356.](http://refhub.elsevier.com/S2666-1667(23)00269-1/sref11)
- <span id="page-22-4"></span>12. Kim, J., Hong, J.Y., Kim, S.T., Park, S.H., Jekal, S.Y., Choi, J.S., Chang, D.K., Kang, W.K., Seo, S.W., and Lee, J. (2020). Clinical scoring system for the prediction of survival of patients with advanced gastric cancer. ESMO Open 5, e000670. [https://doi.org/10.1136/esmoopen-](https://doi.org/10.1136/esmoopen-2020-000670)[2020-000670](https://doi.org/10.1136/esmoopen-2020-000670).
- <span id="page-22-5"></span>13. Doshi-Velez, F., and Kim, B. (2017). Towards a rigorous science of interpretable machine learning. Preprint at arXiv. [https://doi.org/10.](https://doi.org/10.48550/arXiv.1702.08608) [48550/arXiv.1702.08608.](https://doi.org/10.48550/arXiv.1702.08608)
- <span id="page-22-6"></span>14. Amann, J., Blasimme, A., Vayena, E., Frey, D., and Madai, V.I.; The Precise4Q consortium (2020). Explainability for artificial intelligence in healthcare: a multidisciplinary perspective. BMC Med. Inform. Decis. Mak. 20, 310. [https://](https://doi.org/10.1186/s12911-020-01332-6) [doi.org/10.1186/s12911-020-01332-6](https://doi.org/10.1186/s12911-020-01332-6).
- 15. Li, M., and Chapman, G.B. (2020). Medical decision making. The Wiley Encyclopedia of Health Psychology, 347-353. [https://](https://onlinelibrary.wiley.com/doi/abs/10.1002/9781119057840.ch84) [onlinelibrary.wiley.com/doi/abs/10.1002/](https://onlinelibrary.wiley.com/doi/abs/10.1002/9781119057840.ch84) [9781119057840.ch84](https://onlinelibrary.wiley.com/doi/abs/10.1002/9781119057840.ch84).
- 16. [Veropoulos, K. \(2001\). Machine Learning](http://refhub.elsevier.com/S2666-1667(23)00269-1/sref16) [Approaches to Medical Decision Making](http://refhub.elsevier.com/S2666-1667(23)00269-1/sref16) [\(University of Bristol\).](http://refhub.elsevier.com/S2666-1667(23)00269-1/sref16)
- 17. [McKelvey, T., Ahmad, M., Teredesai, A., and](http://refhub.elsevier.com/S2666-1667(23)00269-1/sref17) [Eckert, C. \(2018\). Interpretable machine](http://refhub.elsevier.com/S2666-1667(23)00269-1/sref17) [learning in healthcare. In 2018 IEEE](http://refhub.elsevier.com/S2666-1667(23)00269-1/sref17) [International Conference on Healthcare](http://refhub.elsevier.com/S2666-1667(23)00269-1/sref17) [Informatics \(ICHI\).](http://refhub.elsevier.com/S2666-1667(23)00269-1/sref17)
- <span id="page-22-7"></span>18. [Churpek, M.M., Yuen, T.C., Park, S.Y., and](http://refhub.elsevier.com/S2666-1667(23)00269-1/sref18) [Edelson, D.P. \(2011\). Derivation of a cardiac](http://refhub.elsevier.com/S2666-1667(23)00269-1/sref18) [arrest prediction model using ward vital signs.](http://refhub.elsevier.com/S2666-1667(23)00269-1/sref18) [Crit. Care Med.](http://refhub.elsevier.com/S2666-1667(23)00269-1/sref18) 40, 2102–2108.
- 19. [Sullivan, L.M., Massaro, J.M., and D'Agostino,](http://refhub.elsevier.com/S2666-1667(23)00269-1/sref19) [R.B., Sr. \(2004\). Presentation of multivariate](http://refhub.elsevier.com/S2666-1667(23)00269-1/sref19) [data for clinical use: the Framingham Study risk](http://refhub.elsevier.com/S2666-1667(23)00269-1/sref19) [score functions. Stat. Med.](http://refhub.elsevier.com/S2666-1667(23)00269-1/sref19) 23, 1631–1660.
- 20. [Rudin, C. \(2019\). Stop explaining black box](http://refhub.elsevier.com/S2666-1667(23)00269-1/sref20) [machine learning models for high stakes](http://refhub.elsevier.com/S2666-1667(23)00269-1/sref20) [decisions and use interpretable models](http://refhub.elsevier.com/S2666-1667(23)00269-1/sref20) [instead. Nat. Mach. Intell.](http://refhub.elsevier.com/S2666-1667(23)00269-1/sref20) 1, 206–215.
- 21. Zeng, J., Ustun, B., and Rudin, C. (2015). Interpretable classification models for recidivism prediction. Preprint at arXiv. [https://](https://doi.org/10.48550/arXiv.1503.07810) [doi.org/10.48550/arXiv.1503.07810.](https://doi.org/10.48550/arXiv.1503.07810)
- <span id="page-22-8"></span>22. Xie, F., Ong, M.E.H., Liew, J.N.M.H., Tan, K.B.K., Ho, A.F.W., Nadarajan, G.D., Low, L.L., Kwan, Y.H., Goldstein, B.A., Matchar, D.B., et al. (2021). Development and assessment of an interpretable machine learning triage tool for estimating mortality after emergency admissions. JAMA Netw. Open 4, e2118467. [https://doi.org/10.1001/jamanetworkopen.](https://doi.org/10.1001/jamanetworkopen.2021.18467) [2021.18467](https://doi.org/10.1001/jamanetworkopen.2021.18467).
- <span id="page-22-15"></span>23. Xie, F., Liu, N., Yan, L., Ning, Y., Lim, K.K., Gong, C., Kwan, Y.H., Ho, A.F.W., Low, L.L., Chakraborty, B., and Ong, M.E.H. (2022). Development and validation of an interpretable machine learning scoring tool for estimating time to emergency readmissions. eClinicalMedicine 45, 101315. [https://doi.org/](https://doi.org/10.1016/j.eclinm.2022.101315) [10.1016/j.eclinm.2022.101315.](https://doi.org/10.1016/j.eclinm.2022.101315)
- <span id="page-22-18"></span>24. Petersen, K.K., Lipton, R.B., Grober, E., Davatzikos, C., Sperling, R.A., and Ezzati, A. (2022). Predicting amyloid positivity in cognitively unimpaired older adults: a machine learning approach using A4 data. Neurology 98, e2425. [https://doi.org/10.1212/WNL.](https://doi.org/10.1212/WNL.0000000000200553) [0000000000200553.](https://doi.org/10.1212/WNL.0000000000200553)
- 25. Liu, N., Liu, M., Chen, X., Ning, Y., Lee, J.W., Siddiqui, F.J., Saffari, S.E., Ho, A.F.W., Shin, S.D., Ma, M.H.-M., et al. (2022). Development and validation of an interpretable prehospital return of spontaneous circulation (P-ROSC) score for patients with out-of-hospital cardiac arrest using machine learning: a retrospective study. eClinicalMedicine 48, 101422. [https://](https://doi.org/10.1016/j.eclinm.2022.101422) [doi.org/10.1016/j.eclinm.2022.101422](https://doi.org/10.1016/j.eclinm.2022.101422).
- 26. Wong, X.Y., Ang, Y.K., Li, K., Chin, Y.H., Lam, S.S.W., Tan, K.B.K., Chua, M.C.H., Ong, M.E.H., Liu, N., Pourghaderi, A.R., and Ho, A.F.W.; PAROS Singapore Investigators (2022). Development and validation of the SARICA score to predict survival after return of spontaneous circulation in out of hospital cardiac arrest using an interpretable machine learning framework. Resuscitation 170, 126–133. [https://doi.org/10.1016/j.](https://doi.org/10.1016/j.resuscitation.2021.11.029) [resuscitation.2021.11.029.](https://doi.org/10.1016/j.resuscitation.2021.11.029)
- <span id="page-22-9"></span>27. Yuan, H., Xie, F., Ong, M.E.H., Ning, Y., Chee, M.L., Saffari, S.E., Abdullah, H.R., Goldstein, B.A., Chakraborty, B., and Liu, N. (2022). AutoScore-Imbalance: an interpretable machine learning tool for development of clinical scores with rare events data. J. Biomed. Inform. 129, 104072. [https://doi.org/10.1016/j.](https://doi.org/10.1016/j.jbi.2022.104072) [jbi.2022.104072](https://doi.org/10.1016/j.jbi.2022.104072).
- <span id="page-22-10"></span>28. [Ning, Y., Ong, M.E.H., Chakraborty, B.,](http://refhub.elsevier.com/S2666-1667(23)00269-1/sref28) [Goldstein, B.A., Ting, D.S.W., Vaughan, R., and](http://refhub.elsevier.com/S2666-1667(23)00269-1/sref28) [Liu, N. \(2022\). Shapley variable importance](http://refhub.elsevier.com/S2666-1667(23)00269-1/sref28) [cloud for interpretable machine learning.](http://refhub.elsevier.com/S2666-1667(23)00269-1/sref28) Patterns 3[, 100452.](http://refhub.elsevier.com/S2666-1667(23)00269-1/sref28)
- <span id="page-22-11"></span>29. Ning, Y., Li, S., Ong, M.E.H., Xie, F., Chakraborty, B., Ting, D.S.W., and Liu, N.

(2022). A novel interpretable machine learning system to generate clinical risk scores: an application for predicting early mortality or unplanned readmission in a retrospective cohort study. PLOS Digit. Health 1, e0000062. [https://doi.org/10.1371/journal.pdig.0000062.](https://doi.org/10.1371/journal.pdig.0000062)

**STAR Protocols** 

Protocol

- <span id="page-22-12"></span>30. [Xie, F., Ning, Y., Yuan, H., Saffari, S.E.,](http://refhub.elsevier.com/S2666-1667(23)00269-1/sref30) [Chakraborty, B., and Liu, N. \(2021\). Package](http://refhub.elsevier.com/S2666-1667(23)00269-1/sref30) ['AutoScore': an interpretable machine](http://refhub.elsevier.com/S2666-1667(23)00269-1/sref30) [learning-based automatic clinical score](http://refhub.elsevier.com/S2666-1667(23)00269-1/sref30) [generator, R package version 0.2. 0.](http://refhub.elsevier.com/S2666-1667(23)00269-1/sref30)
- <span id="page-22-13"></span>31. [R Core Team \(2013\). R: A Language and](http://refhub.elsevier.com/S2666-1667(23)00269-1/sref31) [Environment for Statistical Computing \(R](http://refhub.elsevier.com/S2666-1667(23)00269-1/sref31) [Foundation for Statistical Computing\).](http://refhub.elsevier.com/S2666-1667(23)00269-1/sref31)
- <span id="page-22-14"></span>32. Tomasev, N., Harris, N., Baur, S., Mottram, A., Glorot, X., Rae, J.W., Zielinski, M., Askham, H., Saraiva, A., Magliulo, V., et al. (2021). Use of deep learning to develop continuous-risk models for adverse event prediction from electronic health records. Nat. Protoc. 16, 2765–2787. [https://doi.org/10.1038/s41596-](https://doi.org/10.1038/s41596-021-00513-5) [021-00513-5.](https://doi.org/10.1038/s41596-021-00513-5)
- 33. Sarker, I.H. (2021). Machine learning: algorithms, real-world applications and research directions. SN Comput. Sci. 2, 160. [https://doi.org/10.1007/s42979-021-00592-x.](https://doi.org/10.1007/s42979-021-00592-x)
- 34. Seneviratne, M.G., Shah, N.H., and Chu, L. (2020). Bridging the implementation gap of machine learning in healthcare. BMJ Innov. 6, 45–47. [https://doi.org/10.1136/bmjinnov-](https://doi.org/10.1136/bmjinnov-2019-000359)[2019-000359](https://doi.org/10.1136/bmjinnov-2019-000359).
- <span id="page-22-16"></span>35. Xie, F., Zhou, J., Lee, J.W., Tan, M., Li, S., Rajnthern, L.S., Chee, M.L., Chakraborty, B., Wong, A.-K.I., Dagan, A., et al. (2022). Benchmarking emergency department prediction models with machine learning and public electronic health records. Sci. Data 9, 658. [https://doi.org/10.1038/s41597-022-](https://doi.org/10.1038/s41597-022-01782-9) [01782-9.](https://doi.org/10.1038/s41597-022-01782-9)
- <span id="page-22-17"></span>36. Yu, J.Y., Xie, F., Nan, L., Yoon, S., Ong, M.E.H., Ng, Y.Y., and Cha, W.C. (2022). An external validation study of the Score for Emergency Risk Prediction (SERP), an interpretable machine learning-based triage score for the emergency department. Sci. Rep. 12, 17466. <https://doi.org/10.1038/s41598-022-22233-w>.
- <span id="page-22-19"></span>37. Ang, Y., Li, S., Ong, M.E.H., Xie, F., Teo, S.H., Choong, L., Koniman, R., Chakraborty, B., Ho, A.F.W., and Liu, N. (2022). Development and validation of an interpretable clinical score for early identification of acute kidney injury at the emergency department. Sci. Rep. 12, 7111. [https://doi.org/10.1038/s41598-022-11129-4.](https://doi.org/10.1038/s41598-022-11129-4)
- 38. [Shu, T., Huang, J., Deng, J., Chen, H., Zhang,](http://refhub.elsevier.com/S2666-1667(23)00269-1/sref38) [Y., Duan, M., Wang, Y., Hu, X., and Liu, X.](http://refhub.elsevier.com/S2666-1667(23)00269-1/sref38) [\(2023\). Development and assessment of](http://refhub.elsevier.com/S2666-1667(23)00269-1/sref38) [scoring model for ICU stay and mortality](http://refhub.elsevier.com/S2666-1667(23)00269-1/sref38) [prediction after emergency admissions in](http://refhub.elsevier.com/S2666-1667(23)00269-1/sref38) [ischemic heart disease: a retrospective study of](http://refhub.elsevier.com/S2666-1667(23)00269-1/sref38) [MIMIC-IV databases. Intern. Emerg. Med.](http://refhub.elsevier.com/S2666-1667(23)00269-1/sref38) 18, [487–497.](http://refhub.elsevier.com/S2666-1667(23)00269-1/sref38)
- 39. Rajendram, M.F., Zarisfi, F., Xie, F., Shahidah, N., Pek, P.P., Yeo, J.W., Tan, B.Y.Q., Ma, M., Do Shin, S., Tanaka, H., et al. (2022). External validation of the Survival after ROSC in Cardiac Arrest (SARICA) score for predicting survival after return of spontaneous circulation using multinational pan-asian cohorts. Front. Med. 9, 930226. [https://doi.org/10.3389/fmed.2022.](https://doi.org/10.3389/fmed.2022.930226) [930226](https://doi.org/10.3389/fmed.2022.930226).

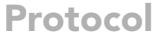

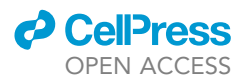

40. Yu, J.Y., Heo, S., Xie, F., Liu, N., Yoon, S.Y., Chang, H.S., Kim, T., Lee, S.U., Ong, M.E.H., and Ng, Y.Y. (2023). Development and asianwide validation of the grade for interpretable field triage (GIFT) for predicting mortality in pre-hospital patients using the pan-asian trauma outcomes study (PATOS). Lancet Reg. Health West. Pac.. [https://www.thelancet.com/](https://www.thelancet.com/journals/lanwpc/article/PIIS2666-6065(23)00051-2/fulltext) [journals/lanwpc/article/PIIS2666-6065\(23\)](https://www.thelancet.com/journals/lanwpc/article/PIIS2666-6065(23)00051-2/fulltext) [00051-2/fulltext](https://www.thelancet.com/journals/lanwpc/article/PIIS2666-6065(23)00051-2/fulltext)

41. Kwok, S.W.H., Wang, G., Sohel, F., Kashani, K.B., Zhu, Y., Wang, Z., Antpack, E., Khandelwal, K., Pagali, S.R., Nanda, S., et al.

(2023). An artificial intelligence approach for predicting death or organ failure after hospitalization for COVID-19: development of a novel risk prediction tool and comparisons with ISARIC-4C, CURB-65, qSOFA, and MEWS scoring systems. Respir. Res. 24, 79. [https://doi.](https://doi.org/10.1186/s12931-023-02386-6) [org/10.1186/s12931-023-02386-6](https://doi.org/10.1186/s12931-023-02386-6).